# **Peering Interface Configuration**

To ensure that your connection to the INX is easy, as well as secure, we have created a set of templates for the configuration of various types of hardware in common use at the exchange point.

Although [we do filter specific types of Layer-2 frames](https://www.inx.net.za/display/pub/Layer-2+Filtering+Policy), we still encourage peers to keep their ports clean, and may insist on this before moving you out of quarantine.

## <span id="page-0-0"></span>Connection via a router

We recommend that you use a Layer 3 device to connect to the INXes; doing so, minimises your risk of creating any unnecessary loops. Below are some configurations that should help if you connect directly to a router (preferred)

## <span id="page-0-1"></span>**Classic IOS**

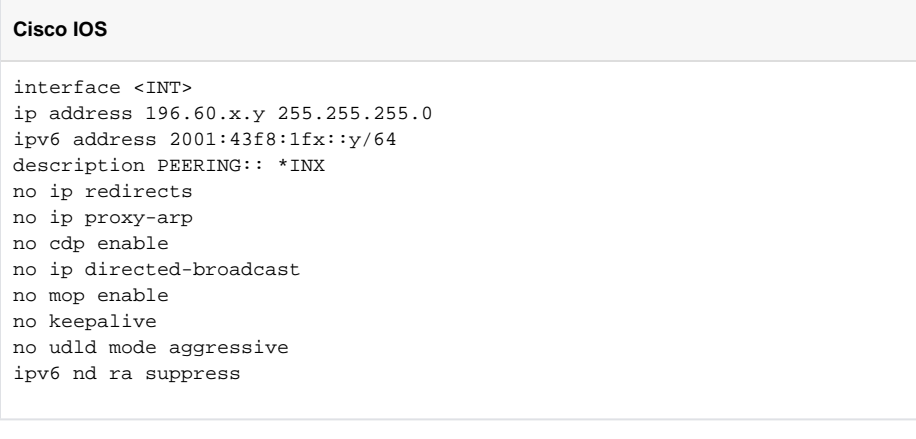

## <span id="page-0-2"></span>**IOS-XR**

#### **Cisco XR**

```
interface <INT>
 description PEERING:: *INX
 mtu 9216
 ipv4 address 196.60.x.y 255.255.255.0
 ipv4 verify unicast source reachable-via any
 ipv4 unreachables disable
 ipv6 nd suppress-ra
 ipv6 nd dad attempts 0
 ipv6 verify unicast source reachable-via any
 ipv6 address 2001:43f8:1fx::y/64
 ipv6 unreachables disable
 load-interval 30
```
## <span id="page-0-3"></span>**Juniper**

- [Connection via a router](#page-0-0)
	- [Classic IOS](#page-0-1)
	- [IOS-XR](#page-0-2)
	- [Juniper](#page-0-3) • [Mikrotik](#page-1-0)
- [Connecting via a switch](#page-1-1)
	- [Cisco](#page-1-2)

```
Juniper
interfaces {
    ge-0/0/0 {
       description "PEERING:: *INX";
         unit 0 {
             family inet {
                 no-redirects;
                  address 196.60.x.y/24;
              }
             family inet6 {
                 address 2001:43f8:1fx::y/64
 }
         }
}
```
## <span id="page-1-0"></span>**Mikrotik**

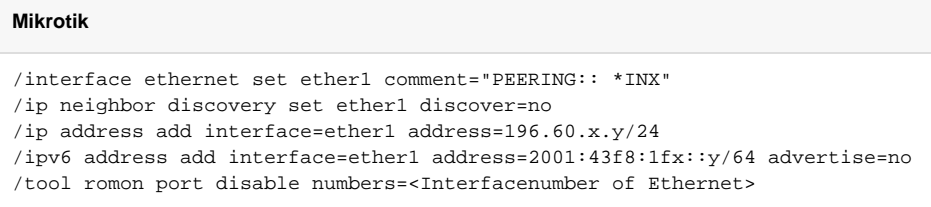

## <span id="page-1-1"></span>Connecting via a switch

In general it's always safest to connect to an Internet Exchange Point onto a layer-3 router port. However, we understand that sometimes this is difficult to do. In cases where you need to connect your INX port onto a switch, you will want to pay particular attention to making sure that the port that the IX cross-connect terminates on, has been secured. Below are templates that should help you make a secure connection to the INX.

### <span id="page-1-2"></span>**Cisco**

```
vtp mode transparent
!
no spanning-tree vlan 9999
!
vlan 9999
 name INX
!
interface <INT>
 description PEERING:: *INX
  switchport mode access
 switchport access vlan 9999
 spanning-tree bpdufilter enable
 no keepalive
 no cdp enable
 no lldp receive
 no lldp transmit
 no udld enable
end
```